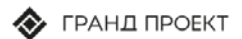

+7 495 777 33 49 Info@grandproject.ru

#### grandproject.ru

ИНН 7727599527 КПП 772701001 OEPH 1077746007217 OKNO 98988606

Юридический адрес 117449, г. Москва, ул. Большая Черемушкинская, д.2, кор. 4

Технические требования и инструкция по установке и запуску программного продукта УФД 3.0.

## Технические требования

### Минимальные требования

Операционная система Windows XP. Процессор с тактовой частотой 2 000 МГц. Размер оперативной памяти 1 Гб. До 10 Гб свободного места на жестком диске.

### Рекомендуемые требования

Операционная система Windows 10 Процессор с тактовой частотой 4 000 МГц Размер оперативной памяти 4 Гб До 10 Гб свободного места на жестком диске

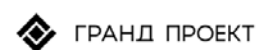

# Инструкция по установке и запуску программного продукта

Если на ПК установлена ОС Windows ХР/7/8/10, то установку может произвести только администратор или пользователь с правами администратора (запись в system32, реестр и т.д.).

1. Поместите CD c программой в CD-ROM дисковод.

2. Запустите с диска из папки Факторинг файл Setup.exe. На экране появится окно программы инсталляции:

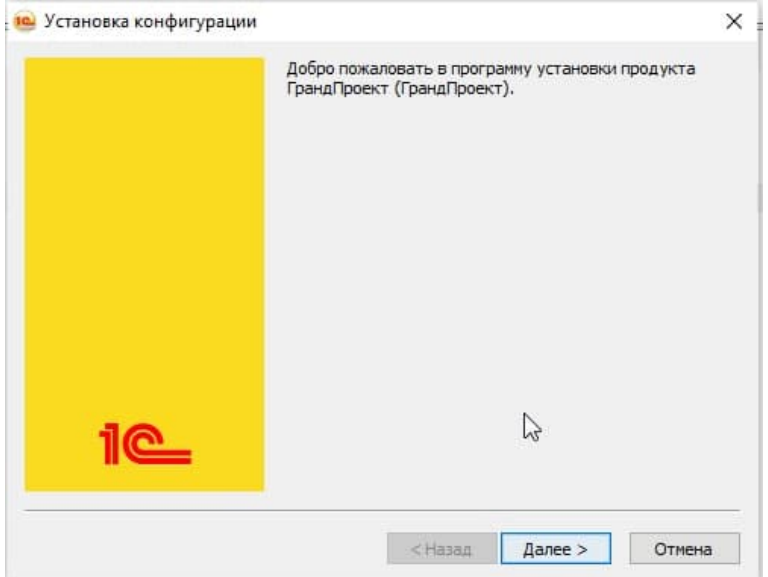

Внимательно читайте сообщения, выдаваемые программой. Это позволит избежать ошибок.

Для продолжения установки нажмите кнопку «Далее».

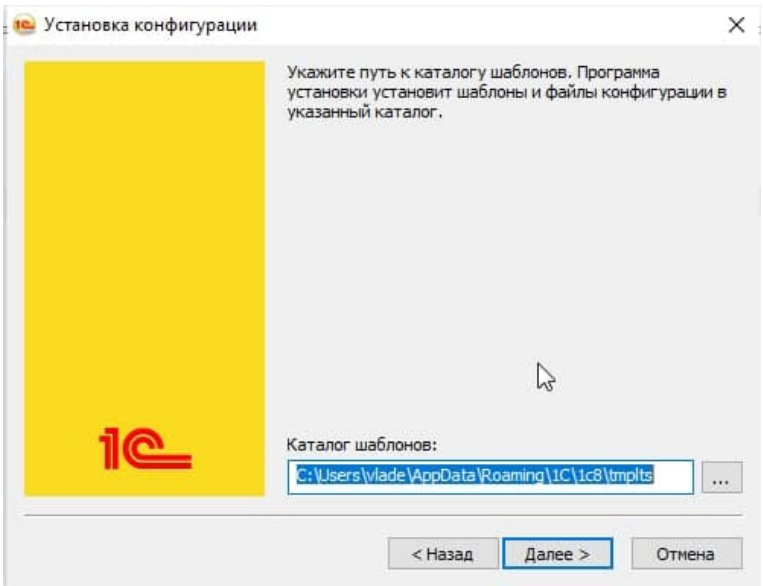

Для продолжения установки нажмите кнопку «Далее».

+7.495.777 33 49 info@grandproject.ru

grandproject.ru

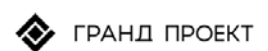

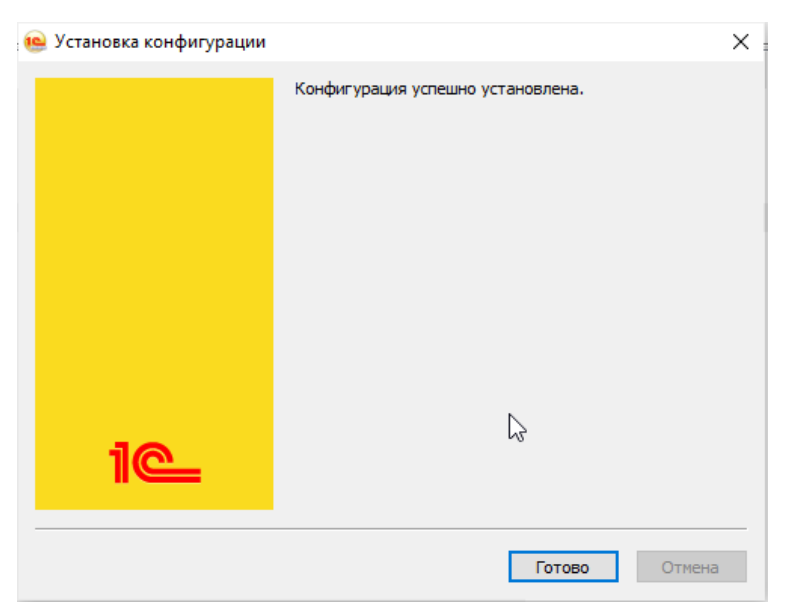

+7.495.777 33 49 info@grandproject.ru

grandproject.ru

Для завершения установки нажмите кнопку «Готово».

Последовательность действий по установке конфигурации для 1С:Предприятие 8.3.

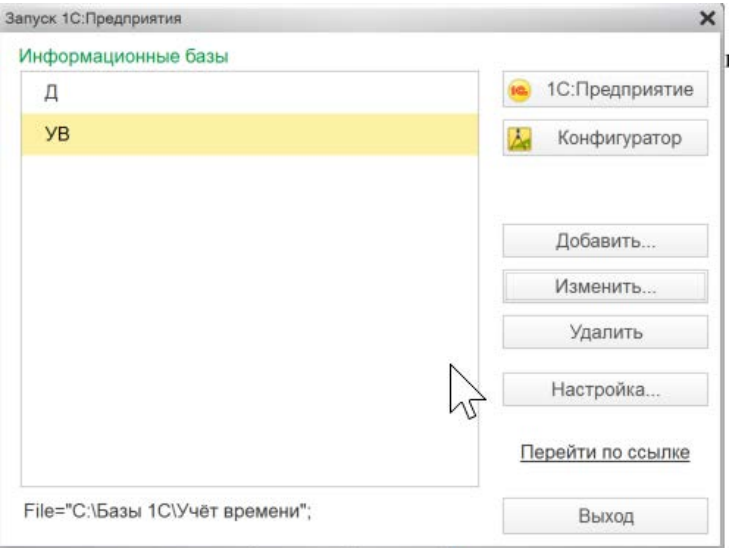

Для начала установки нажмите кнопку «Добавить».

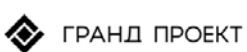

#### Добавление информационной базы/группы

 $\times$ 

Добавление информационной базы в список:

- Создание новой информационной базы Создание информационной базы из поставляемой конфигурации, поставляемой демонстрационной базы или создание пустой информационной базы без конфигурации
- $\bigcirc$  Добавление в список существующей информационной базы Включение в список ранее созданной информационной базы, расположенной на веб-сервере (в интернете), на данном компьютере, в локальной сети или на сервере 1С: Предприятия

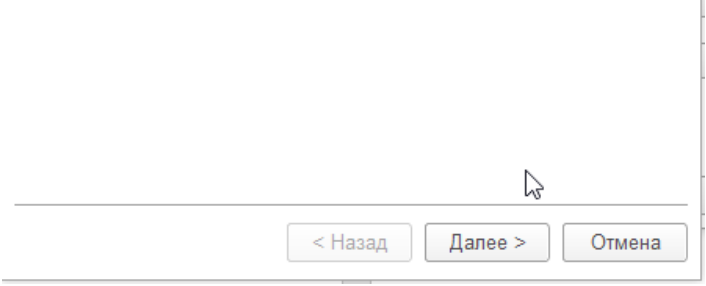

Для продолжения установки нажмите кнопку «Далее».

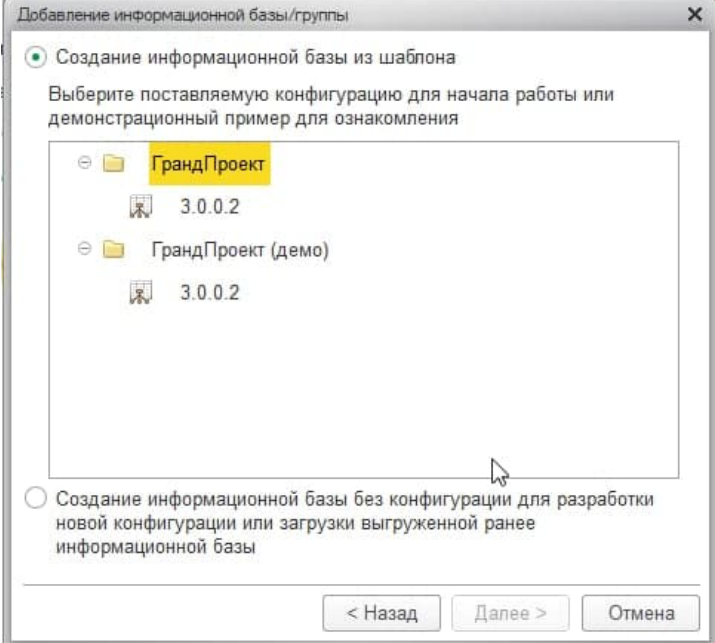

Для продолжения установки нажмите кнопку «Далее».

+7.495.777 33 49 info@grandproject.ru

grandproject.ru

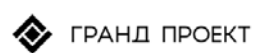

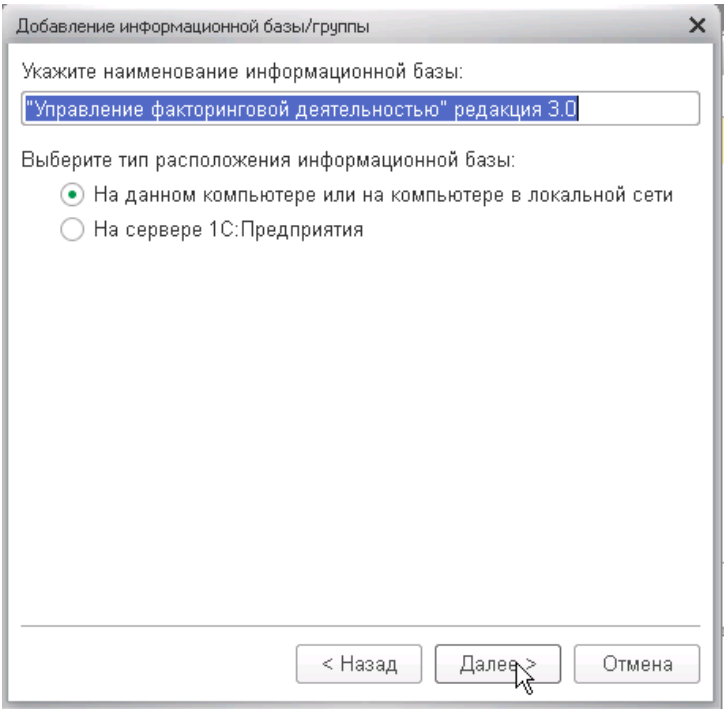

Для продолжения нажмите кнопку «Далее».

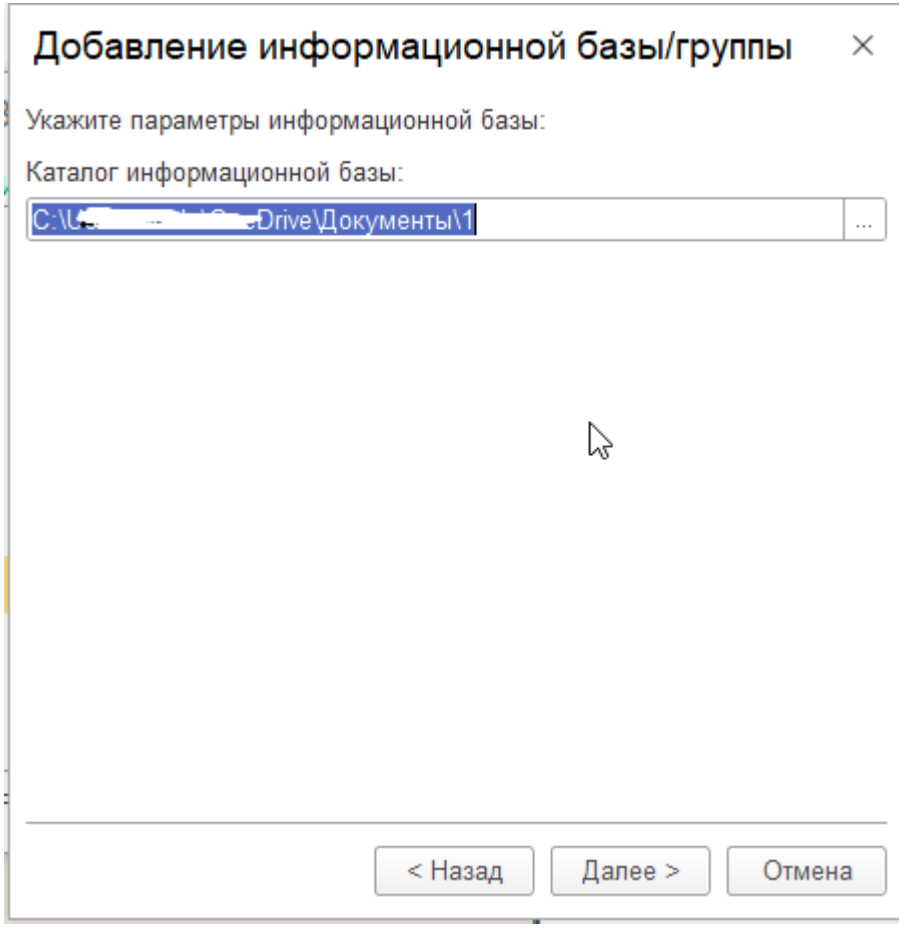

+7.495.777 33 49<br>info@**grandproject.ru** 

grandproject.ru

Для продолжения нажмите кнопку «Далее».

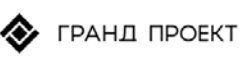

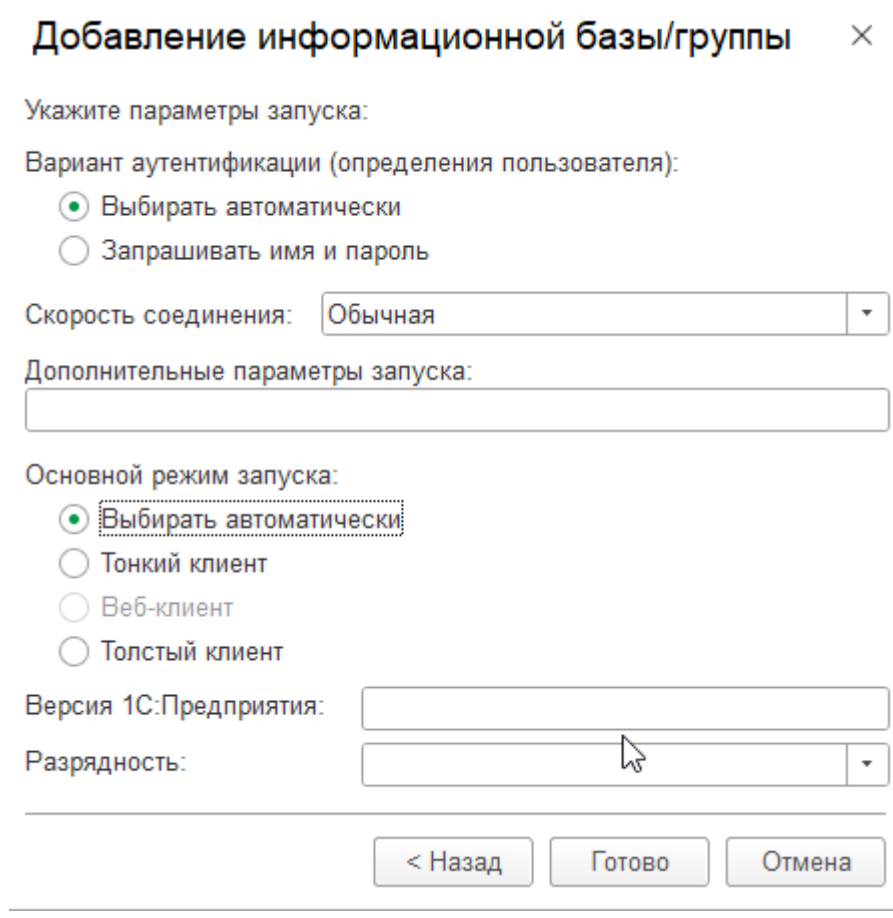

Для завершения установки нажмите кнопку «Готово».

+7.495.777 33 49<br>info@**grandproject.ru** 

grandproject.ru